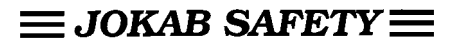

# **PLUTO**

Safety-PLC

Programming language

# Table of contents:

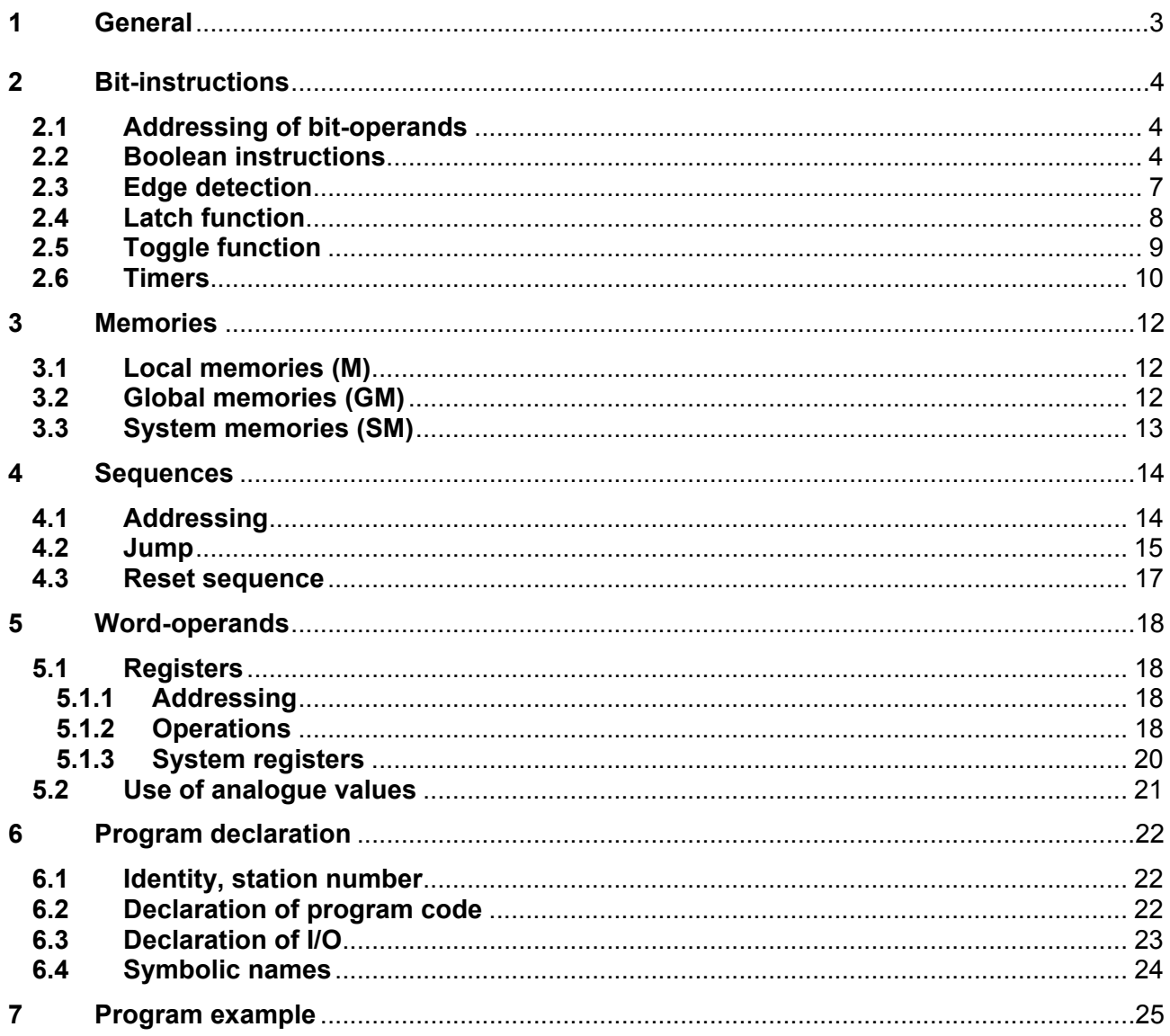

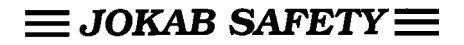

# **1 General**

This program manual features the programming language used for programming the PLUTO Safety-PLC. The programming language is related to the programming standard IEC 61131-3. PLUTO Safety-PLC is programmed with the ladder editor Pluto Manger or in textform with a standard text editor. Before downloading to the system the code must be compiled to hexformat. Download of the hex-file to a PLUTO-unit and monitoring is possible by either Pluto Manager or a standard terminal program as Hyper Terminal.

# **2 Bit-instructions**

## **2.1 Addressing of bit-operands**

In PLUTO programming language I/O and memories are addressed as [*I/O-type*][*unit no*].[*I/O no*].

At most 32 PLUTO-units, numbered  $0 - 31$ , can be interconnected via the Bus.

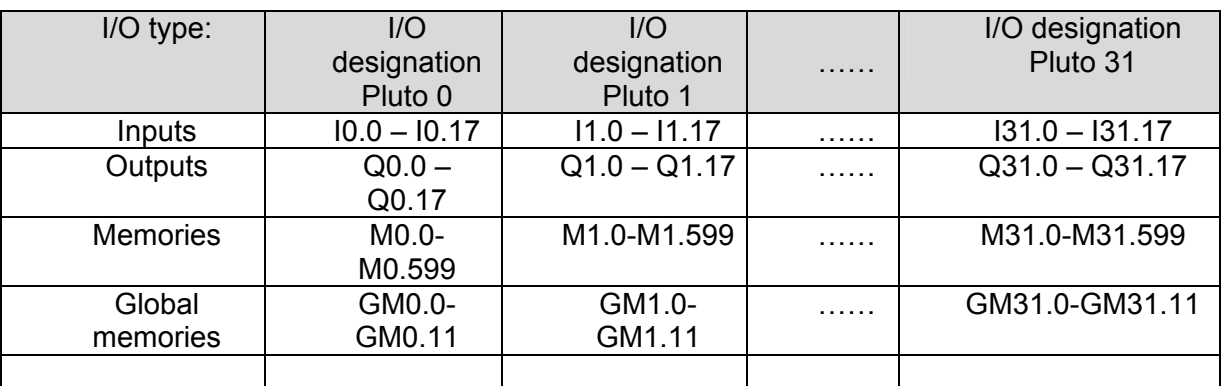

Example:

Q10.1 ⇔ Addressing of output 1 on PLUTO no. 10

Following alternatives are also accepted: Q10.01 or Q10.0001 or Q10.1

## **2.2 Boolean instructions**

PLUTO programming language follows the rules for ladder programming of IEC 1131-3 when programming with Pluto Manager.

By programming in text form using an text editor the programming language follows the Boolean laws and utilises AND, OR, NOT and EXECUTION -commands.

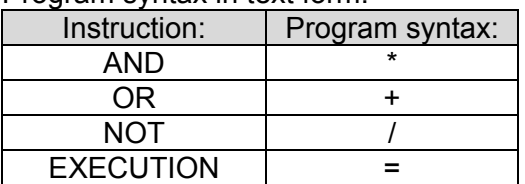

Program syntax in text form:

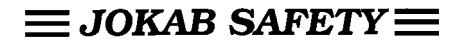

## Example:

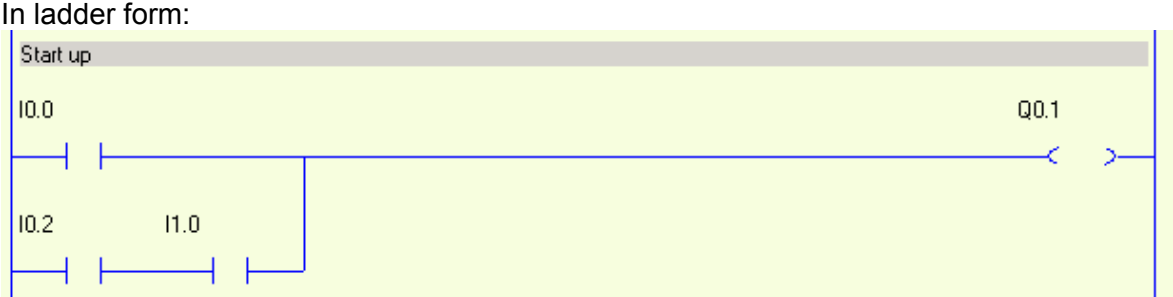

Equivalent text form:

 $Q0.1 = I0.0 + I0.2 * I1.0$  ; Start up ; (semicolon) defines start of program comments.

Explanation: Output Q0.0 is on when input I0.0 or both of I0.2 and I1.0 is on ('1').

#### Example with negation:

In ladder form:

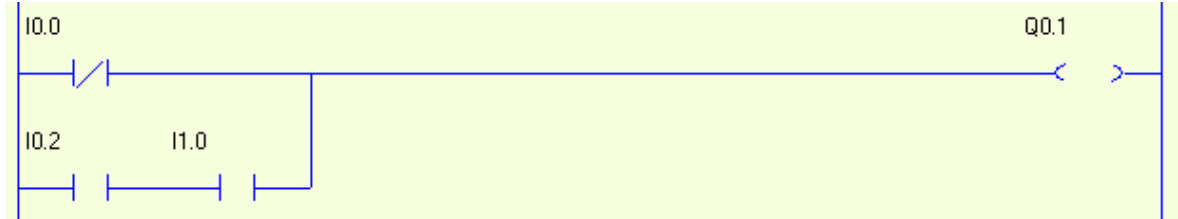

Equivalent text form:

 $Q0.1 = /I0.0 + I0.2*I1.0$ 

According to the boolean laws AND-instructions (\*) are executed before OR-instructions (+). By using brackets the instruction order can be changed.

## Examples:

Q0.1 = I0.0 + I0.2\*I1.0\*I0.1

## Equivalent ladder:

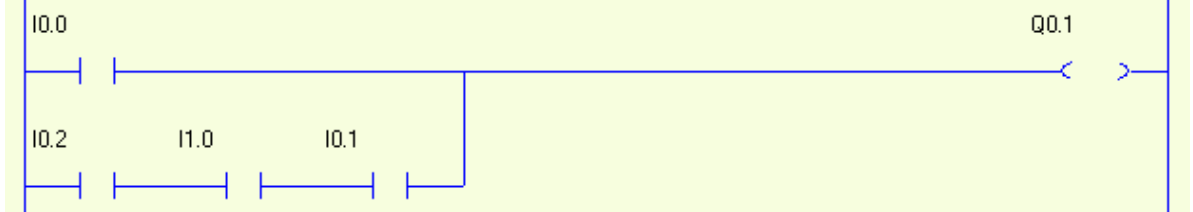

## Example with use of brakets

 $Q0.1 = (I0.0 + I0.2*I1.0)*I0.1$ 

## Equivalent with:

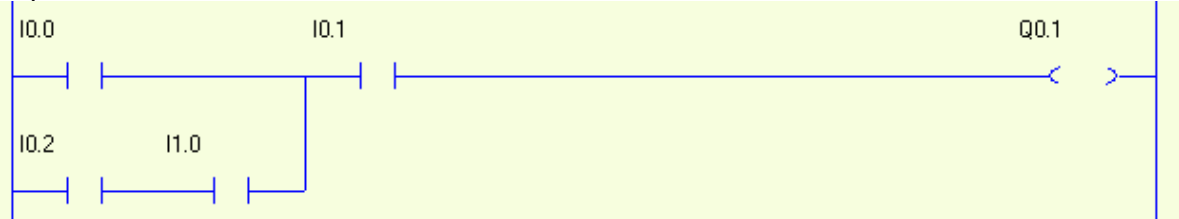

**NOTE:** In text form the use of spaces have no influence.

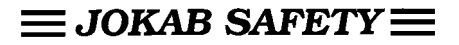

## **2.3 Edge detection**

Edge detection can be used on single operands. The EDGE-function enables detection of both positive and negative edges. Relevant program syntax follows in the table below:

 $10.1$ 

Positive edge: Negative edge:

 $10.1$  $\leftarrow$  P( $\leftarrow$  P( $\leftarrow$ 

**Function:** When an edge is detected a logical "1" is held during a complete program scan cycle.

(Negative edge) (Positive edge) 1 0 t Normal operand value Inverted operand value

Example:

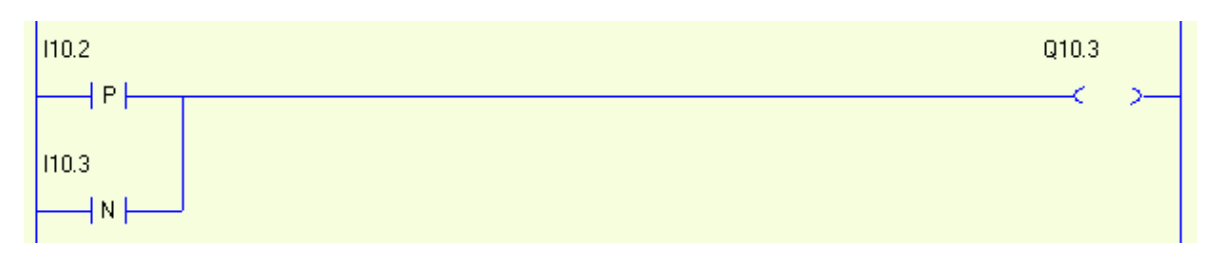

Q10.3 =  $P(110.2) * P(110.3) \Leftrightarrow$  Output 3 on PLUTO no. 10 is set HIGH when positive edge is detected on input 2 on PLUTO no. 10

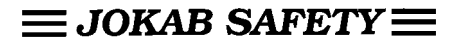

## **2.4 Latch function**

By use of the Latch function an output or a memory-cell is given a self-hold/memory function.

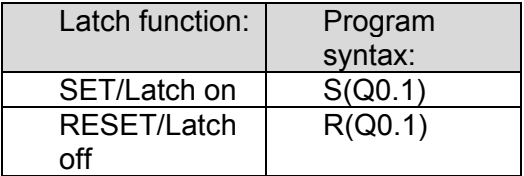

When an output/memory-cell is set HIGH by the SET-instruction, the output/memory-cell will remain HIGH although the previous condition-statement no longer is TRUE. The output/memory-cell can be set LOW by use of the RESET-instruction.

#### Example:

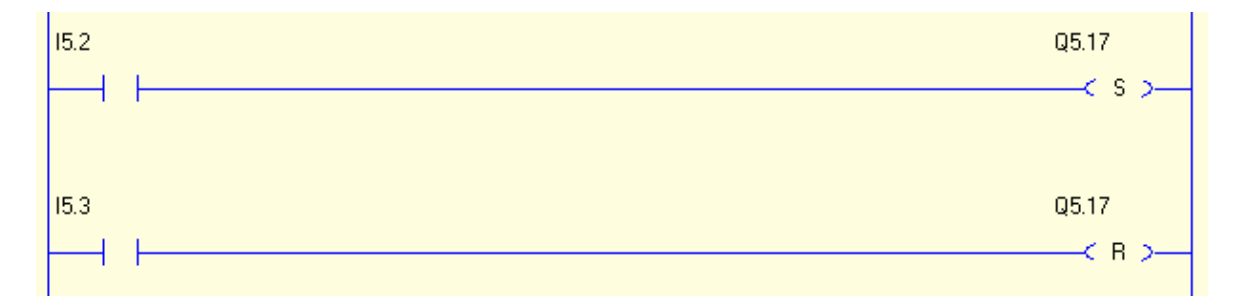

#### Equivalent text form:

 $S(Q5.17) = I5.2$  $R(Q5.17) = I5.3$ 

**Function:** Output 17 on PLUTO no. 5 is set HIGH when input 2 on PLUTO no. 5 is set HIGH. The output remains HIGH until it is RESET by setting input 3 on PLUTO no. 5 HIGH.

## **2.5 Toggle function**

The Toggle function toggles the state of a operand (Q, M or GM).

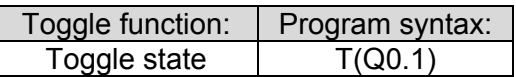

## Example:

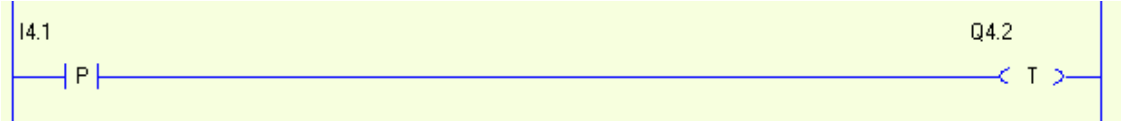

Equivalent text form:

 $T(Q4.2) = P(14.1)$ 

**Function:** Toggle of output 2 on PLUTO no. 4 changes state from 0 -> 1 or 1 -> 0 on positive edge of input 1 on PLUTO no. 4.

**NOTE:** In this example edge instruction is used to avoid that Q4.2 toggles more than once. Otherwise the output will toggle ON/OFF every PLC cycle.

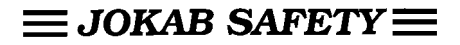

## **2.6 Timers**

PLUTO has 50 timers that all can be used simultaneously in an active sequence steps (see sequences). The timers have a resolution of 10 ms and can be defined in the time-interval 0.01  $-655.35 s.$ 

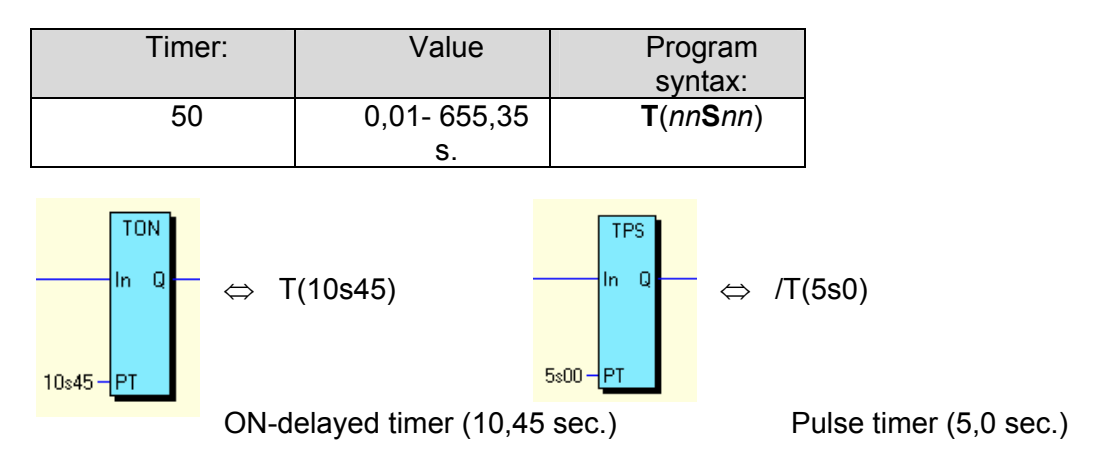

The "s" -symbol corresponds to decimal sign

**Function:** There are two types of timers: ON-delayed and pulse timers.

ON-delayed timers (TON) starts when the boolean instructions on the left side of the timer instruction is TRUE. When the specified time is elapsed also the timer is TRUE ("1"). Pulse timers (TPS) are activated in the same way but they are TRUE ("1") from start and gets FALSE ("0") when the time has elapsed.

## Exemple:

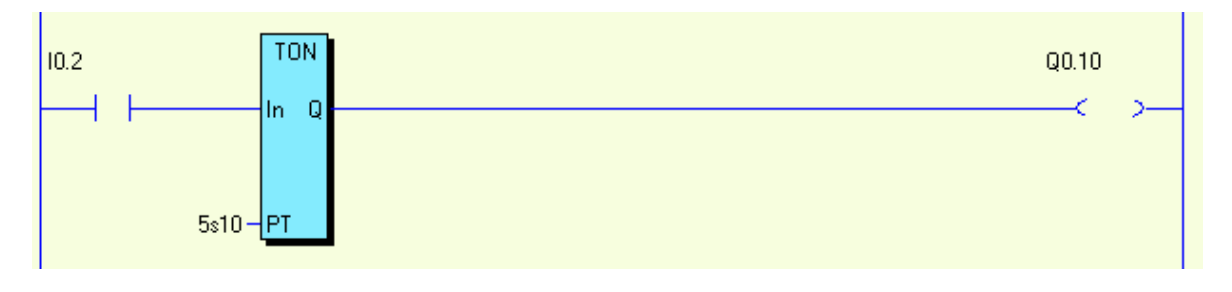

Equivalent text form:  $Q0.10 = I0.2 * T(5s10)$ 

**Function:** When input I0.2 is set HIGH the timer with time-delay of 5,10s is activated. Output Q0.10 is set HIGH when the time is elapsed.

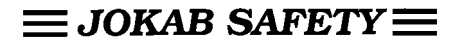

## Example:

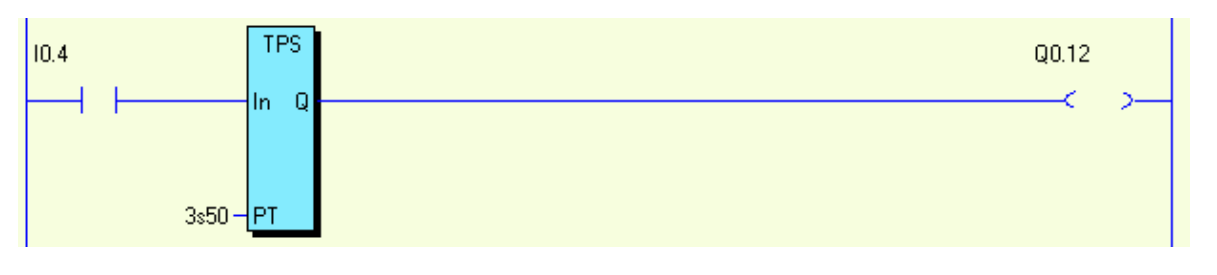

Equivalent text form:  $Q0.12 = I0.4 * /T(2s5)$ 

**Function:** When input I0.4 is set HIGH the timer output and then output Q0.12 is immediately set.

After a delay of 3,5 s the timer switches output Q0.12 off.

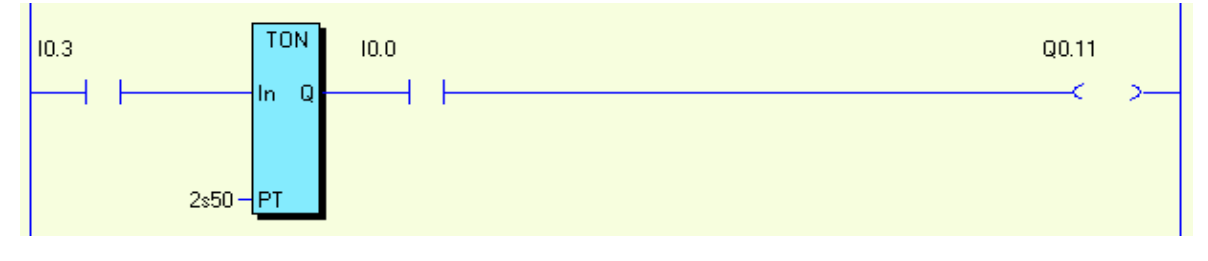

Equivalent text form:  $Q0.11 = I0.3 * T(2s5) * I0.0$ 

**Function:** When input I0.3 is set HIGH the timer is activated.

After a delay of 2,5 s and if input I0.0 is HIGH, output Q0.11 switches on.

Note that the expression after to the right of the timer (I0.0) has no influence on the timer.

# **3 Memories**

## **3.1 Local memories (M)**

PLUTO has 600 memories free to use in the application program. These memories are local which means that they can just be used in the own Pluto unit. Example memory M0.10 can just be set and read in the application program in Pluto unit no: 0.

The memories are addressed as shown below:

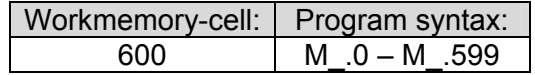

Example:

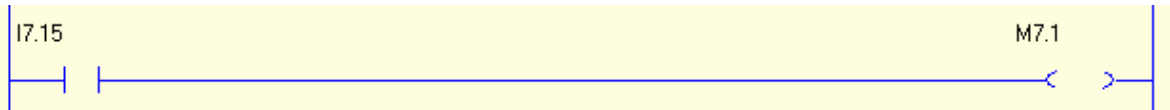

Equivalent text form:  $M7.1 = I7.15$ 

**Function:** Memory M7.1 is HIGH (1) when input I7.15 is HIGH.

**NOTE:** Although workmemory-cells are local within one PLUTO PLC, identity of the PLUTOunit must be set as shown above.

## **3.2 Global memories (GM)**

Global memories can be used in the same way as local memories but with the difference that they are transmitted on the bus and can be read by other Pluto units and used in their application programs as input condition.

One example for use of the global memories is to make it possible to have a memory whitch is the summary of a complex program function. Instead of making the same complex program function in many Pluto:s it can be programmed in just one unit and the result can be stored in a global memory which can be read by all Pluto:s on the bus.

The global memories are addressed as shown below:

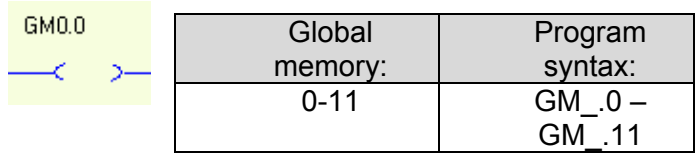

## $\equiv$  JOKAB SAFETY $\equiv$

## **3.3 System memories (SM)**

A set of system memories with different functions are available in PLUTO.

SM\_Flash<br>SM0.2 ⊣⊦

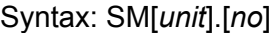

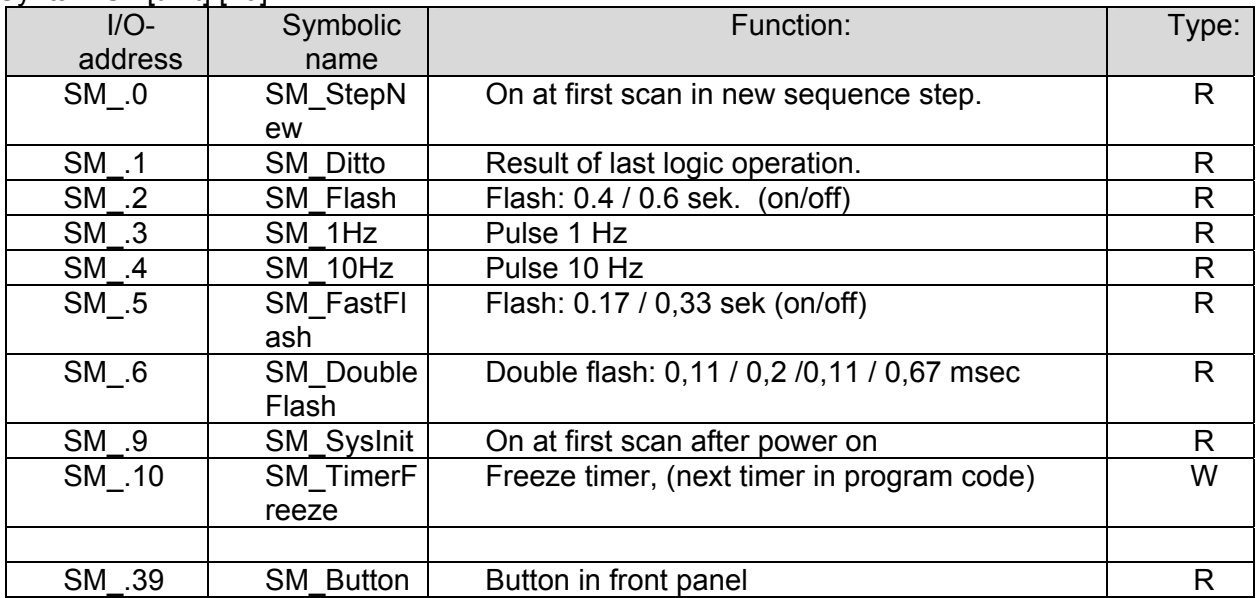

(Type:  $R = Read$ ,  $W = Write$ )

#### Example:

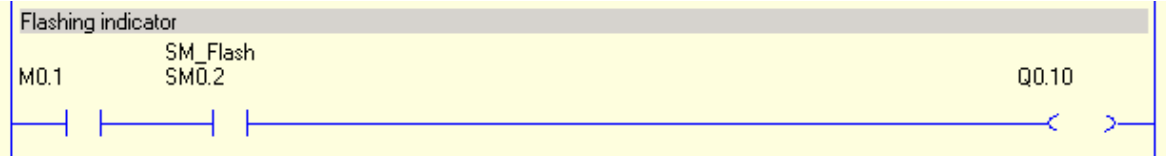

Equivalent text form:  $Q0.10 = MO.1 * SMO.2$ ; Flashing indicator

**Function:** System memory SM0.2 is flashing with an on/off rate of 0.4/0.6 seconds. If M0.1 is set, output Q0.10 flashes with the same rate as SM0.2.

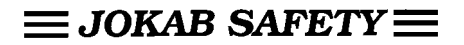

# **4 Sequences**

PLUTO has 9 sequence registers with 255 steps each available for use. The sequences operate in parallel and independent of each other.

In a sequence only the code in one step is executed. The transition from one step to another is conditional via jump-instructions. The result of the previous step is reset when the next step is entered. By start up of the system, sequence step 0 is automatically executed which means that a sequence must contain step 0.

## **4.1 Addressing**

A sequence step starts with an instruction as below declaring sequense number and step number.

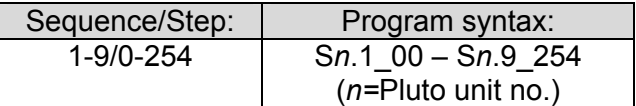

The program syntax in text form is interpreted as follows:

- The first letter concerns sequence register (S)
- The first number sets the identity of the PLUTO-unit where sequence register is to be addressed
- The second number (placed after dot-symbol) sets sequence register to be addressed
- The third number (placed after underscore) sets sequence step to be addressed

Example:

S0.1 22  $\Leftrightarrow$  Start of step 22 in sequence 1 on PLUTO no: 0.

Sequence programming in Pluto Manager:

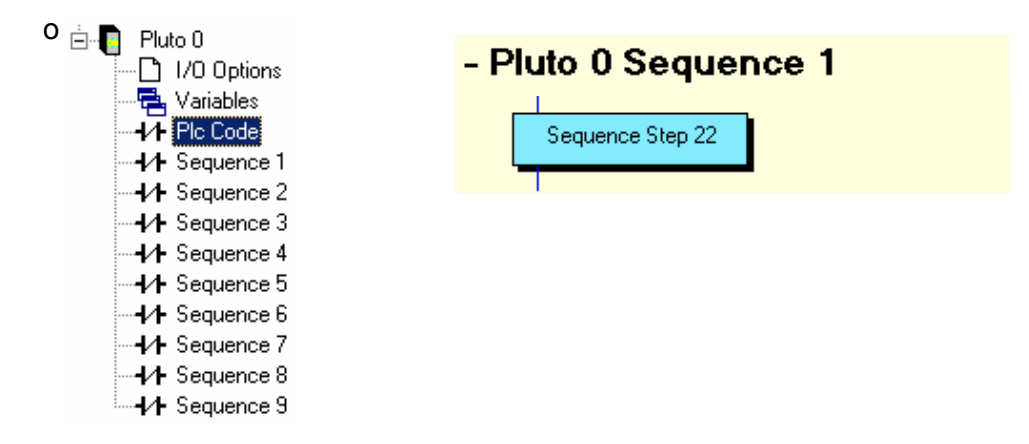

**NOTE:** By programming in text form Sequence 0 (Sn.1 0) must be declared. This corresponds to what is named "PLC Code" in ladder programming and is intended to contain the PLC code when sequence programming is not used. Even if it is declared as a sequence it does just contain step 0, the compiler does not accept jumps and declaration of other sequence steps.

## **4.2 Jump**

The jump instructions are used in sequences in order to jump from one step to another. Jump between sequences steps within a sequence can be performed either absolute or relative to the current active step.

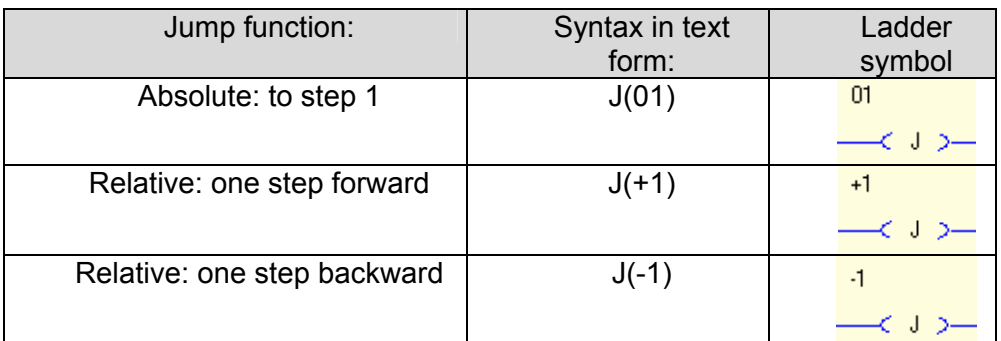

The jump can be either condition or unconditional.

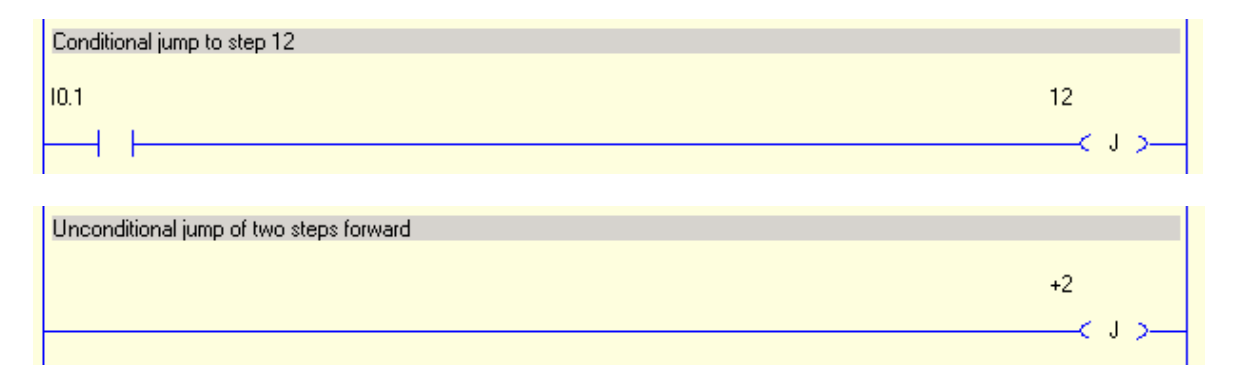

## Example of a sequence in text form:

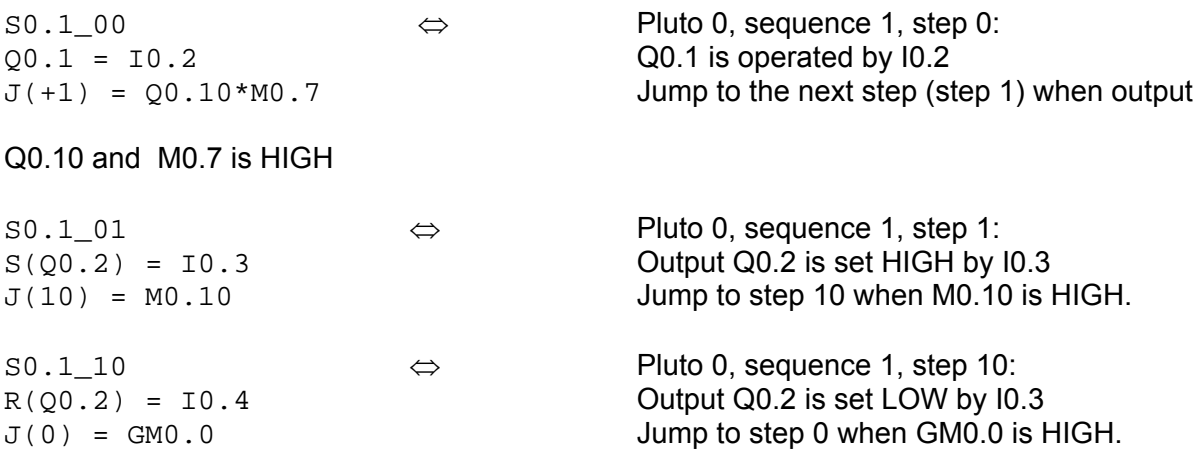

## The equivalence in ladder

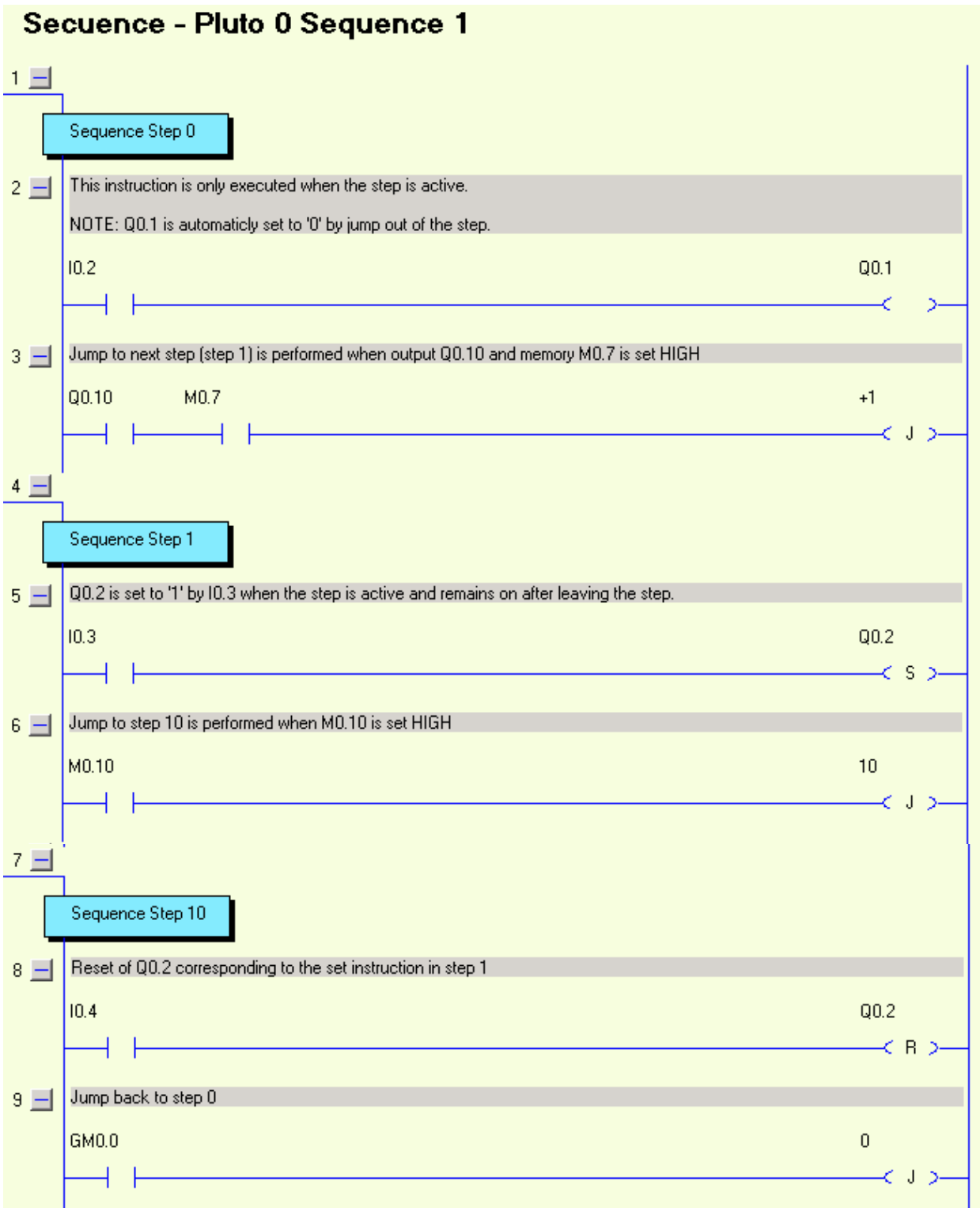

## **4.3 Reset sequence**

It is possible to a sequence with code in another sequences.

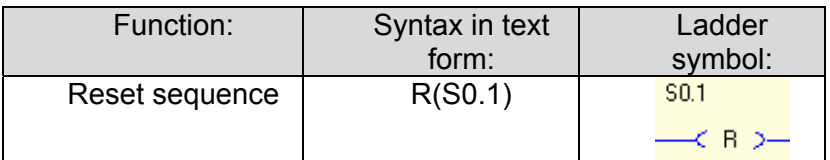

## **Function:**

Reset forces another sequence to jump to step 0, irrespective of the ordinary jump instructions. The sequence remains in step 0 as long the conditions for the reset instruction is TRUE

## Example:

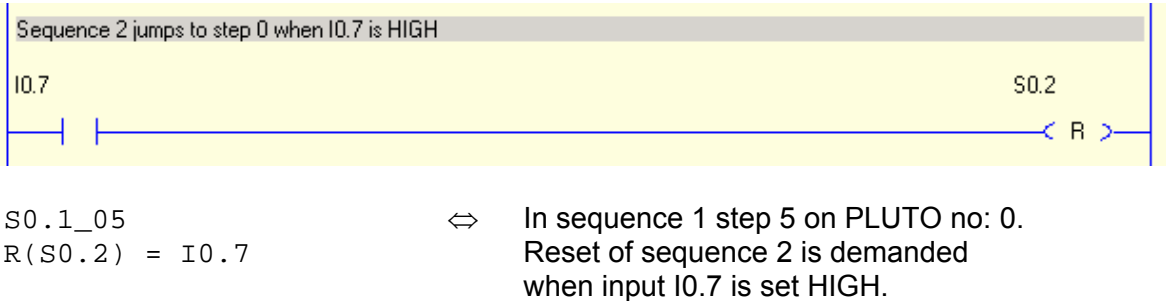

**NOTE:** Reset must be performed from another sequence.

# **5 Word-operands**

## **5.1 Registers**

#### **5.1.1 Addressing**

PLUTO has 150 16-bit registers where i.e. calculation results can be stored. The registers have the following number range: -32 768 … +32 767

Register are addressed as shown below:

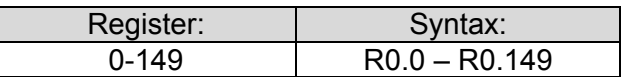

#### **5.1.2 Operations**

#### **Assignment of register**

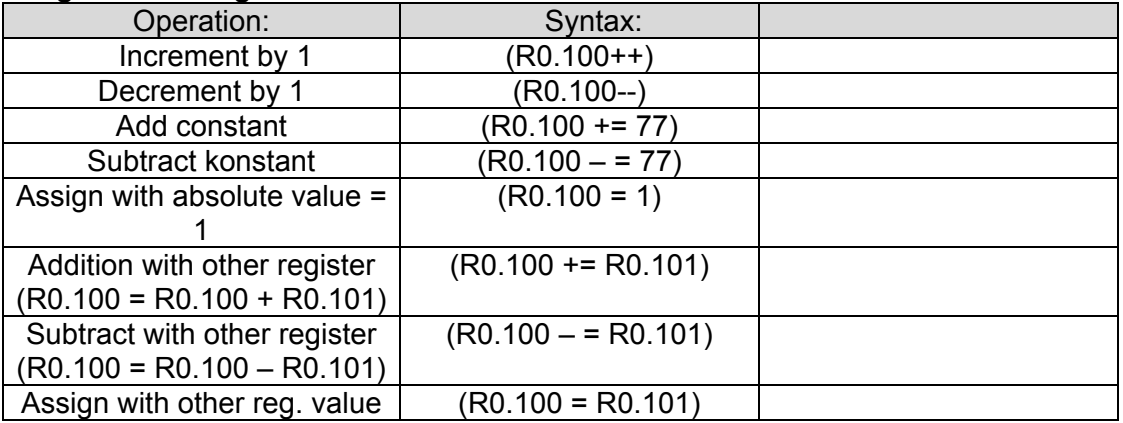

#### Example:

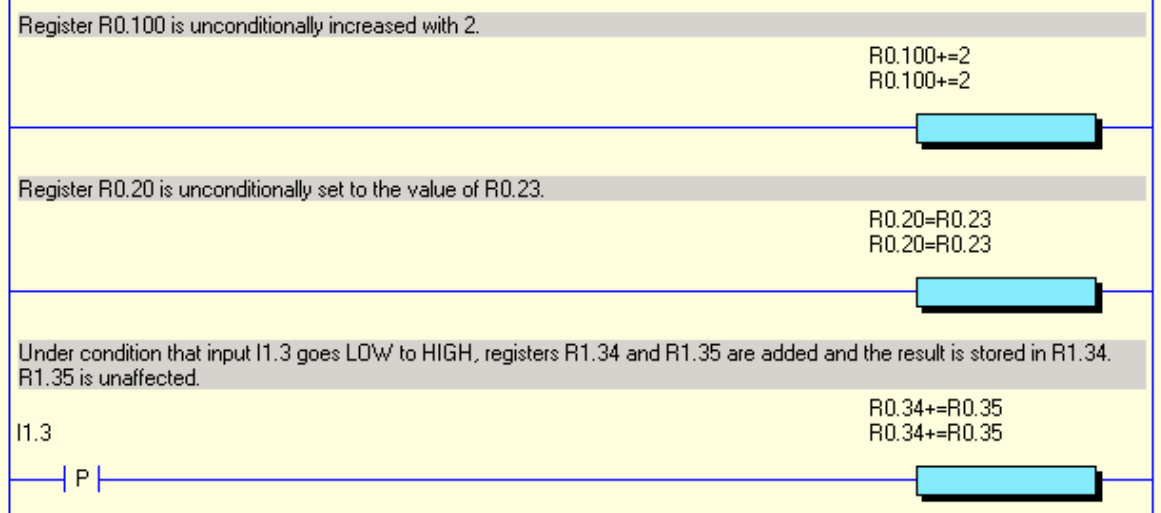

Equivalence in text form:

(R0.100+=2) (R0.20=R0.23) (R1.34+=R1.35) = P(I1.3)

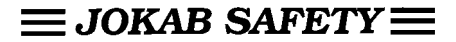

**Function:** By incrimination of register the incrimination stops when the register value reaches the limits (32 767 or -32 768)

#### **Comparison of register**

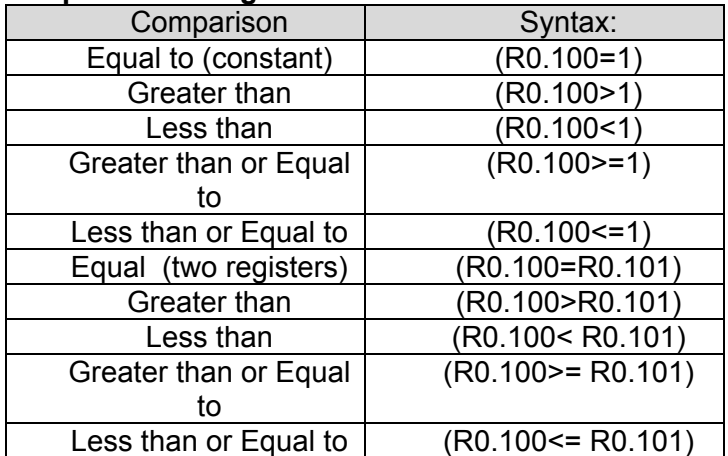

#### Example:

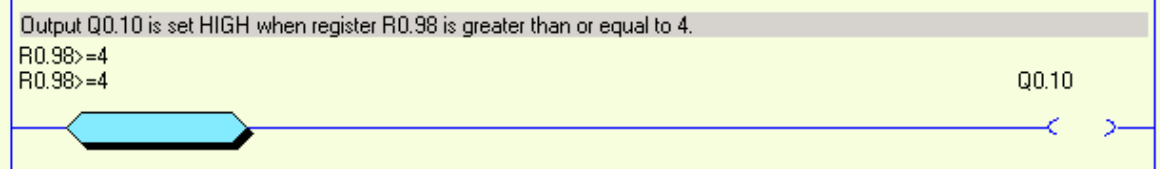

In text form:  $Q0.10 = (R0.98)=4$ )

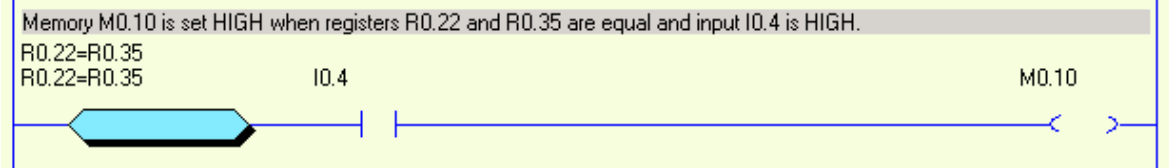

In text form:  $MO.10 = (RO.22=R0.35)*IO.4$ 

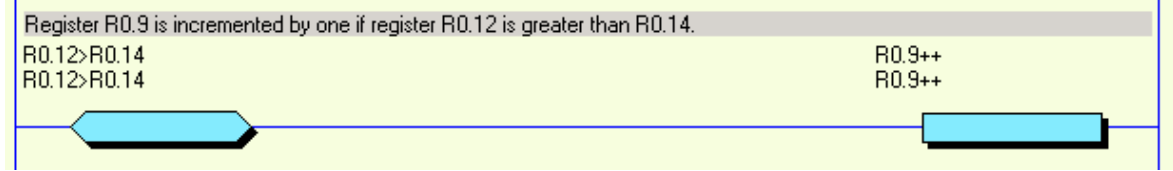

In text form:  $(R0.9++) = (R0.12 > R0.14)$ 

## **5.1.3 System registers**

PLUTO has a set of system registers with different functions.

#### System registers

Syntax: SR[*unit*].[*no*]

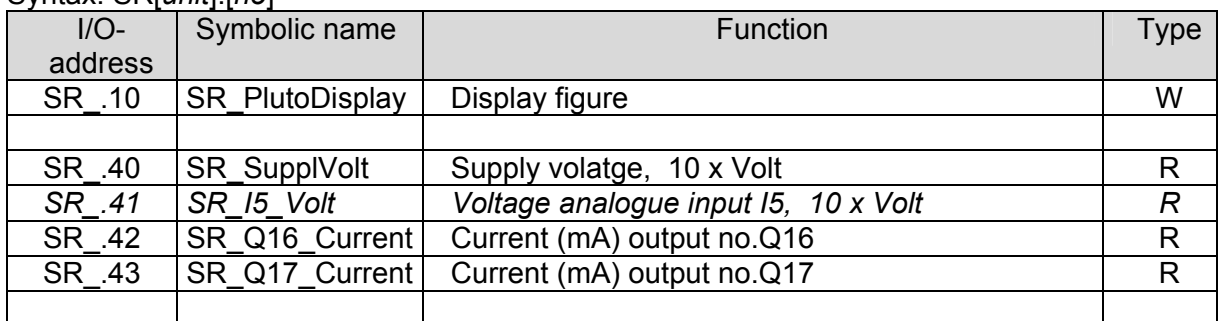

## Example:

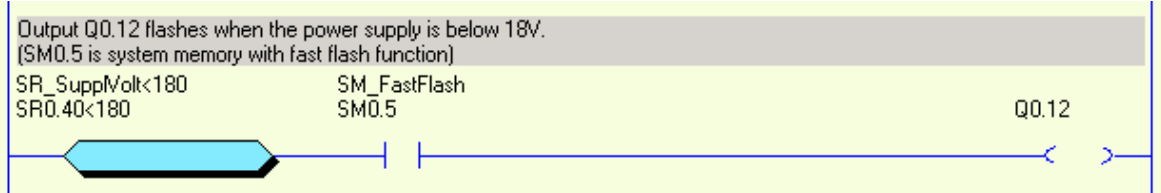

In text form:  $Q0.12 = (SR0.40 < 180) * SM0.5$ 

## **5.2 Use of analogue values**

The analogue values are available by reading the system registers SR40…SR43. There are som requirements for the use these functions.

Analogue input I5:

The terminal for input I5 is also an analogue input messuring the voltage at the terminal. In SR41 the value can be read in tenths of volts, (240 = 24.0 volt).

By use in safety applications a 0-value may not be used as safe condition unless it is used in a dynamic monitored way, meaning that the program monitors that the input value changes. This requirement is because value in SR41 will be set to 0 if an internal fault in the system occurs.

Current monitoring of Q16 and Q17:

The output current from Q16 and Q17 is available in SR42 and SR43, the value represents mA. The function is intended for monitoring the current in a muting lamp, but other usage is not excluded. As the hardware for measuring the current is not fully redundant the values must be used in a dynamic way. For example if a current to a muting lamp shall be monitored the program must be written so that the change of current by switching the input on and off is observed.

#### Example:

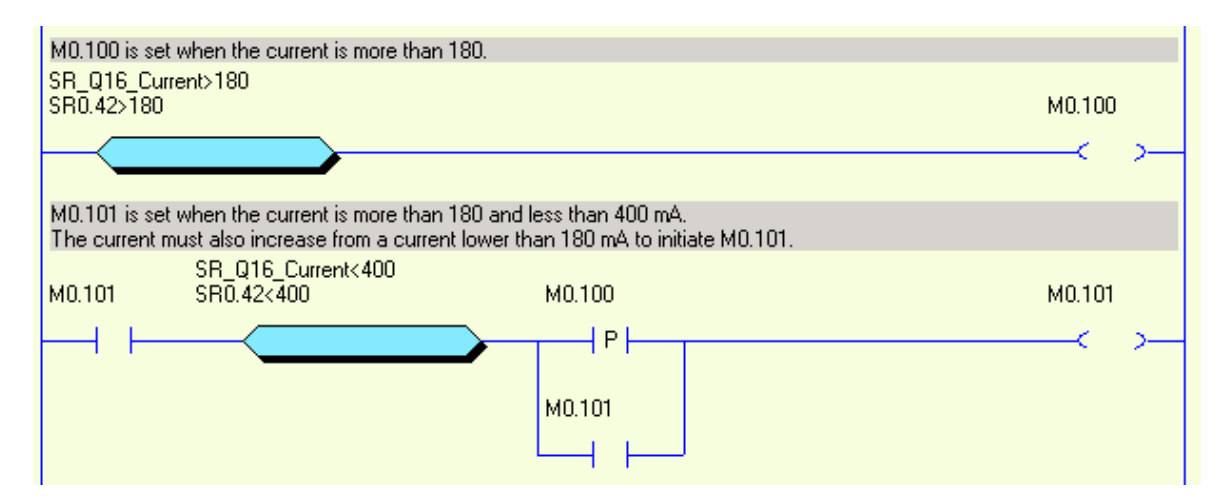

In text form:

```
M0.100 = (SR0.42>180) 
 M0.101 = M0.100 * (SR0.42<400) * (P(M0.100) + M0.101)
```
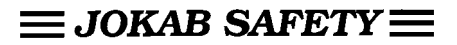

## **6 Program declaration**

(Mainly applicable for programming in text form)

In the beginning of the program file different declaration is done. These declarations describe the hardware environment for the Pluto unit.

For more information about the function of the different hardware options see the 'Operating instructions, Hardware'

## **6.1 Identity, station number**

Each unit unit must have a station number 0-31. It is also possible to connect an external identifier cicuit containing a unique 12 figure hexadecimal number. These two settings are declared as:

! id\_pluto:[*stn.number*]=[*identifier number*]

If identifier is not connected the system will accept this if the identifier numder is declared as 000000000000 (12 zero).

#### Example:

! id pluto:00=ffff00007FA3 ⇔ The Pluto-unit is given station number 0 and an identifier with number ffff00007FA3 must be connected to the unit.

! id pluto:23=0000000000000  $\Leftrightarrow$  The Pluto-unit is given station number 23

and the unit shall run without identifier.

## **6.2 Declaration of program code**

Since it is possible two have program code for several units stored in one unit it must be declared to which Pluto unit a code part belongs to.

Syntax:

! pgm\_pluto:*[station no.]*

## **6.3 Declaration of I/O**

All inputs and the non failsafe output Q10…17 must be declared since they can de used in differen ways. The tables below show the differen options.

**Inputs**Syntax: ! I[no],[pulse type],[switch 1],[switch 2] Example: ! I0.5,c\_pulse,non\_inv,no\_filt

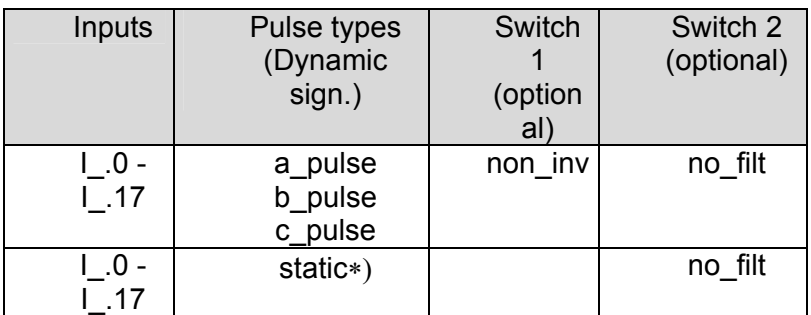

∗) I\_.10-I\_17,**static** does not fulfill cat. 4 according to EN954-1, as stand alone input

**Dynamic outputs**Syntax: ! Q[*no],[pulse typ]*  Example: ! Q0.10,a\_pulse

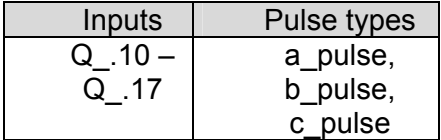

**Non failsafe-outputs**Syntax: ! Q[*no],static*  Exempel: ! Q0.10,static

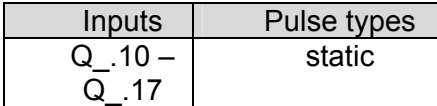

## **Special function, Illuminated push button**

Syntax: ! IQ[*no],[pulse type]*  Example: ! IQ0.12,a\_pulse

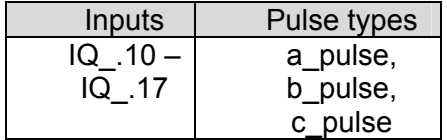

## Example:

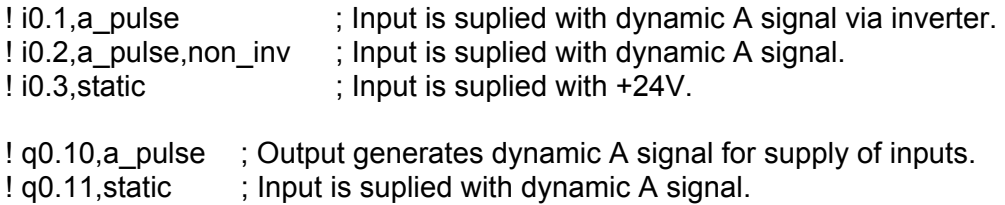

#### **Special function, Cross talk**

Syntax: ! I[*no],[pulse type],x\_talk*  Exempel: ! I0.12,a\_pulse,x\_talk

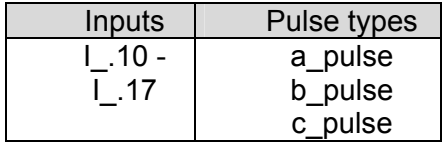

## **6.4 Symbolic names**

The variables can also be named with a symbolic name which can make a program easier to understand. In Pluto Manager it is declared on a separate page, see Pluto Manager manual.

By programming in text form it is declared. Where in the code the declaration is made depends on whether it is a global or local variable. Global variables I., Q.0...4 and GM. 0..11 are declared before the program code for the first Pluto since the variable can be used in all Pluto:s. Local variables are named in the beginning of the of the program code for the corresponding Pluto, after the I/O declarations. See example in

## Example:

! I0.0=MuteSensor1 ; Symbolic names global variables ! Q0.1=MuteSensor2 ! GM0.1=MuteSensor2 ! Q0.14=IndReset ; Symbolic names local variables ! M0.0=MutingActive ! R0.0=Counter1

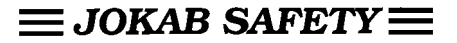

# **7 Program example**

This program example is the program for the installation example showed in 'Operating instruction, Hardware'

\$name Example, manual

```
! id_pluto:00=000034AD4AE1 
! pgm_pluto:00 
! q0.10,a_pulse ; Dynamic output A 
! i0.00, static ; Muting sensor 1
! i0.01,a_pulse,non_inv ; Muting sensor 2 
! i0.02,a_pulse,non_inv ; Test Contactors 
: i0.12, a_pulse
: i0.13, a pulse
9 1 10.12, a_pulse ; Emergency stop PB<br>
1 10.13, a_pulse ; JSL Lightbeam<br>
1 iq0.14, a_pulse ; Reset with indicator
;********************************************** 
s0.0<sub>0</sub> solution in the sequence start is solution of the sequence start
q0.2 = i0.12 * (i0.13 + m0.0) * ( (p(i0.14) * i0.02) + q0.2)q0.3 = q0.2 ; All safety outputs active when Emergency stop(I0.12)
                                   ; and JSL(I.13) or muting(M0.0) are active. 
                                   ; Reset(I0.14) and Test(I0.02) are also needed in the 
                                   ; start condition. 
q0.14 = /q0.2 ; Reset indication active when outputs not active
;********************************************** 
s0.1 0 ; Muting Sequence
j(+1) = j(0.00*/i0.01*(SR0.43<100)); Start condition: both sensors not active
s0.1_1 
q0.17 = i0.00 * i0.01 * i0.13 
j(+1) = q0.17 * (SRO.43<100); Muting start when both sensors and JSL active
s0.1_2 
m0.0 \ldots ; M0.0, Memory muting active
q0.17 ; Indicator muting activ 
j(0) = /i0.00 + /i0.01; Muting stopped by either sensor not active
```